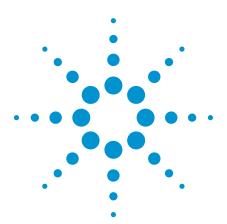

# N6467A BroadR-Reach Automotive Ethernet Electrical Compliance Application

# For Infiniium Oscilloscopes

### **Data Sheet**

### Easy and accurate BroadR-Reach design validation and debug

The Agilent Technologies N6467A BroadR-Reach automotive electrical performance validation and conformance software for Infiniium oscilloscopes provides you with an easy and accurate way to verify and debug your BroadR-Reach automotive Ethernet designs. The Ethernet electrical test software lets you automatically execute Ethernet physical-layer (PHY) electrical tests and displays the results in a flexible report format. In addition to the measurement data, the report provides a margin analysis that shows how closely your device passed or failed each test.

To make BroadR-Reach automotive Ethernet measurements with the N6467A Ethernet electrical test software, you may also need the Agilent N5395C Ethernet electrical conformance test fixture. The optional fixture is only needed when connecting with an RJ-45 cable from the customer's device, otherwise SMA cables are used to connect directly to the oscilloscope.

The N6467A Ethernet electrical test software performs a wide range of electrical tests required to meet the BroadR-Reach electrical specifications. To meet signal quality requirements, your product must successfully pass conformance testing based on these specifications. Performing these tests gives you confidence in your design. The N6467A Ethernet electrical test software helps you execute a wide subset of the conformance tests that can be measured with an oscilloscope.

#### **Features**

The N6467A BroadR-Reach electrical performance validation and conformance software offers several features to simplify the validation of automotive Ethernet designs:

- Setup wizard for quick and clear setup, configuration and test
- Wide range of BroadR-Reach tests enabling standards conformance
- Accurate and repeatable results with Agilent Infiniium oscilloscopes
- Automated reporting in a comprehensive HTML format with margin analysis

With the N6467A electrical test software, you can use the same oscilloscope you use for everyday debugging to perform automated testing and margin analysis based on BroadR-Reach standards.

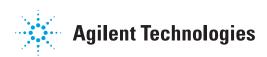

### N6467A software saves you time

The N6467A BroadR-Reach electrical test software saves you time by setting the stage for automatic execution of BroadR-Reach electrical tests.

Some of the difficulties of performing electrical tests for BroadR-Reach are properly connecting to the oscilloscope, loading the proper setup files, and then analyzing the measured results by comparing them to limits published in the specification. The BroadR-Reach electrical test software does much of this work for you.

The N6467A BroadR-Reach electrical test software automatically configures the oscilloscope for each test and provides an informative results

report that includes margin analysis indicating how close your product is to passing or failing that specification. See Table 2 for a complete list of the measurements made by the BroadR-Reach test software.

### Easy test definition

The N6467A BroadR-Reach electrical test software extends the ease-of-use advantages of Agilent's Infiniium oscilloscopes to testing BroadR-Reach designs. The Agilent automated test engine quickly walks you through the steps required to define the tests you want to make, set up

the tests, perform the tests, and view the results. A setup page lets you quickly make decisions from the outset regarding the choice of tests and perform functions that affect the testing. The test selections available in the following steps are then filtered according to the choices made in the setup page. While selecting tests, you can select a category of tests all at once or specify individual tests. You can save tests and configurations as project files and recall them later for quick testing and review of previous test results. Straightforward menus let you perform tests with a minimum amount of mouse clicks.

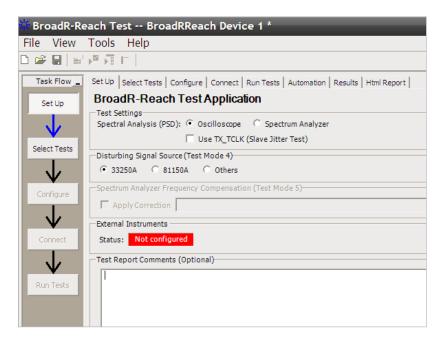

Figure 1. The clean interface allows you select BroadR-Reach tests.

## N6467A software saves you time

### View all of the BroadR-Reach tests in the GUI under selected tests

- Setup wizard for quick and clear setup, configuration and test
- Clearly see all the BroadR-Reach tests
- Run single or multiple tests based on your needs
- When test is highlighted, it will show description of test along with pass limits
- Accurate and repeatable results with Agilent Infiniium oscilloscopes
- Automated reporting in a comprehensive HTML format with margin analysis

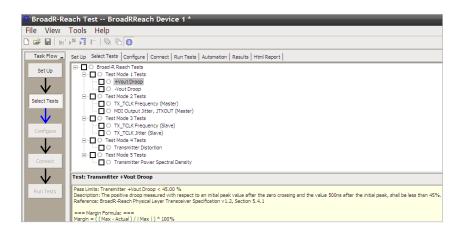

Figure 2. The Agilent automated test engine quickly guides you through selecting and configuring tests, setting up the connection, running tests, and viewing results. You can easily select individual tests or groups of tests with a mouse-click.

## Configurability and guided connections

The N6467A BroadR-Reach electrical test software provides flexibility in your test setup. It guides you to make connection changes with hookup diagrams when the tests you select require it. In most cases, connection from the customer's device to the oscilloscope will be made through an SMA cable, otherwise an Agilent N5395C Ethernet test fixture can be used with an RJ-45 connector. You then connect the oscilloscope to the test fixture using SMA cables.

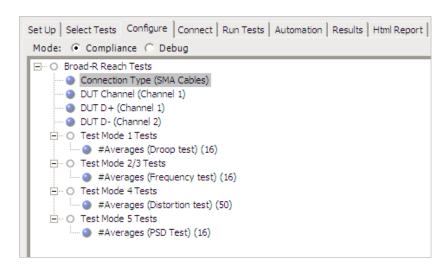

Figure 3. To set up tests, you define the device to test, its configuration, and how the oscilloscope is connected to it.

# Configurability and guided connections

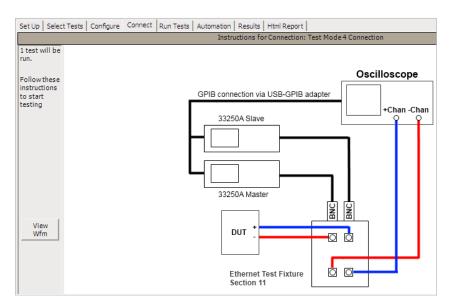

Figure 4. When you make multiple tests where the connections must be changed, the software prompts you with connection diagrams.

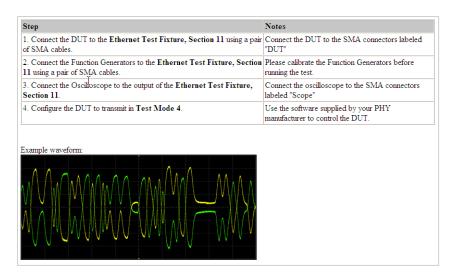

Figure 5. In the connection setup, step-by-step instructions along with expected signals are displayed to help with test setup.

## Configurability and guided connections

In addition to giving you measurement results, the N6467A
BroadR-Reach electrical test software also provides a report format that shows you not only where your product passes or fails but also reports how close you are to the limits specified for a particular test. You can select the margin test report parameter, which means you can specify the level at which warnings are issued to alert you to electrical tests where your product is operating close to the official test limit defined by the BroadR-Reach specification.

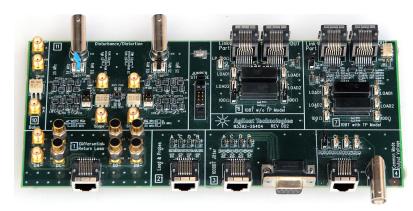

Figure 6. The Agilent N5395C fixture is optional when customers have RJ-45 cables coming from the device instead of SMA cables.

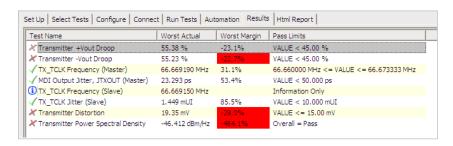

Figure 7. The BroadR-Reach electrical test software results screen shows a summary of the tests performed, pass/fail status, and margin. Clicking on a specific test also shows the test specification and a measurement waveform, if appropriate.

# Reports with margin analysis

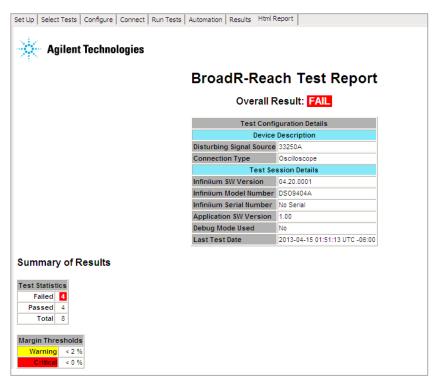

Figure 8. The BroadR-Reach electrical test software HTML report documents your test and indicates the pass/fail status, test specification range, measured values, and margin.

# Reports with margin analysis

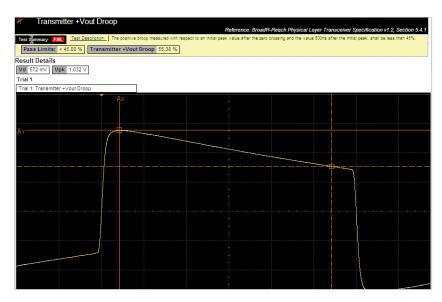

Figure 9. Additional details are available for each test, including the test limits, test description, and test results, including waveforms, if appropriate.

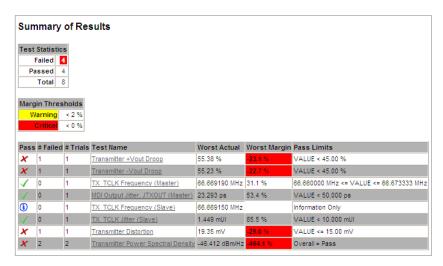

Figure 10. How close your device comes to passing or failing a test is indicated as a percentage in the margin field. A result highlighted in yellow or red indicates that your device has tripped the margin threshold level for a warning or failure.

## **Extensibility**

You may add additional custom tests or steps to your application using the N5467A User Defined Application (UDA) development tool (www.agilent.com/find/uda). Use UDA to develop functional "Add-Ins" that you can plug into your application.:

Add-Ins may be designed as:

- Complete custom tests (with configuration variables and connection prompts)
- Any custom steps such as pre or post processing scripts, external instrument control and your own device control

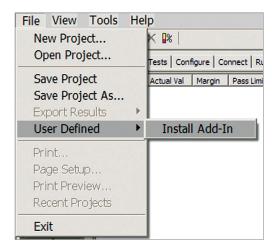

Figure 11. Importing a UDA Add-In into your test application.

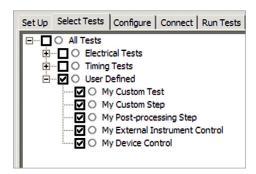

Figure 12. UDA Add-In tests and utilities in your test application.

### **Automation**

You can completely automate execution of your application's tests and Add-Ins from a separate PC using the included N5452A Remote Interface feature (download free toolkit from www.agilent.com/find/scope-apps-sw). You can even create and execute automation scripts right inside the application using a convenient built-in client.

The commands required for each task may be created using a command wizard or from "remote hints" accessible throughout the user interface.

Using automation, you can accelerate complex testing scenarios and even automate manual tasks such as:

- Opening projects, executing tests and saving results
- Executing tests repeatedly while changing configurations
- Sending commands to external instruments
- · Executing tests out of order

Combine the power of built-in automation and extensibility to transform your application into a complete test suite executive:

- Interact with your device controller to place it into desired states or test modes before test execution.
- Configure additional instruments used in your test suite such as a pattern generator and probe switch matrix.
- Export data generated by your tests and post-process it using your favorite environment, such as MATLAB, Python, LabVIEW, C, C++, Visual Basic®, etc.
- Sequence or repeat the tests and "Add-In" custom steps execution in any order for complete test coverage of the test plan.

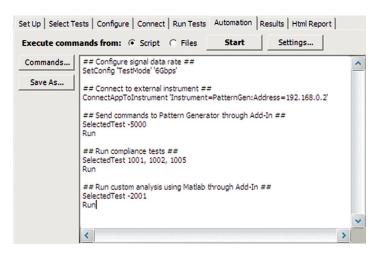

Figure 13. Remote Programming script in the Automation tab.

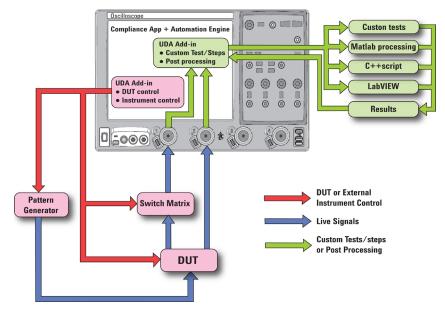

Figure 14. Combine the power of built-in automation and extensibility to transform your application into a complete test suite executive.

The N6467A BroadR-Reach automotive compliance application covers all of the following BroadR-Reach physical layer transceiver specification tests.

Table 2. BroadR-Reach electrical tests performed by the N6467A compliance application software

| Description                                                     |
|-----------------------------------------------------------------|
| Transmitter output positive droop                               |
| Transmitter output negative droop                               |
| Transmitter distortion                                          |
| Transmitter master timing jitter                                |
| Transmitter slave timing jitter                                 |
| Transmitter Power Spectral Density (PSD) with spectral analyzer |
| Transmitter Power Spectral Density (PSD) with oscilloscope      |
| Transmit clock frequency (master)                               |
| Transmit clock frequency (slave)                                |
|                                                                 |

# Measurement requirements

To use the N6467A BroadR-Reach electrical performance validation and conformance software on your Infiniium oscilloscope, you will need SMA cables to connect the device to the oscilloscope.

The following section describes the fixtures and tests.

# Agilent N5395C electrical conformance test fixture

The optional Agilent N5395C electrical conformance test fixture allows for certain automotive devices to connect to the oscilloscope through an RJ-45 cable.

# Ordering information

### Recommended oscilloscopes

The BroadR-Reach compliance software is compatible with Agilent Infiniium Series oscilloscopes with operating software revision 4.20 or higher. For oscilloscopes with earlier revisions, free upgrade software is available here: www.agilent.com/find/scope-apps-sw

| Standard     | Data rate | Minimum bandwidth | Minimum channels | Oscilloscope models                             |
|--------------|-----------|-------------------|------------------|-------------------------------------------------|
| BroadR-Reach | 100 Mb/s  | 600 MHz           | 2                | Infiniium 9000, S-Series,<br>90000 and Z-Series |

### Recommended probe

| Standard     | Data rate | Recommended probes              | Minimum probe bandwidth |
|--------------|-----------|---------------------------------|-------------------------|
| BroadR-Reach | 100 Mb/s  | 113xA or 116XA or N275xA Series | 3.5 GHz                 |

### Recommended probe heads

| Model number | Description                                                                                                    |
|--------------|----------------------------------------------------------------------------------------------------|
| E2678A       | InfiniiMax socketed differential probe head                                                                                                    |
| E2677A       | InfiniiMax solder-in differential probe head                                                                                                    |
| N5381A       | InfiniiMax solder-in differential probe head                                                                                                    |
| E2669A       | InfiniiMax connectivity kit for differential/single-ended measurements (contains one E2575A differential browser probe head, four E2677A solder-in differential probe heads, and two E2678A socketed differential probe heads) <sup>1</sup> |

<sup>1.</sup> An alternative to purchasing the E2677A and E2678A is the E2669A.

### Recommended fixture

| Part number | Compliance testing   | Description                                                          |
|-------------|----------------------|----------------------------------------------------------------------|
| N5395C      | 10/100/1000 Ethernet | Agilent Ethernet electrical compliance test fixture kit <sup>1</sup> |

<sup>1.</sup> The N5395C Ethernet electrical compliance test fixture kit includes a main test board, Ethernet electrical compliance test board and two short RJ-45 Ethernet cables.

### Accessories

| Model number                                                    | Description                                       |
|-----------------------------------------------------------------|---------------------------------------------------|
| SMA cables                                                      | 2 maximum needed. Recommend two long (36") cables |
| Suggested vendor, part number: Farnell,<br>8558566 (36" length) | InfiniiMax solder-in differential probe head      |

# Ordering information (continued)

To purchase the BroadR-Reach software with a new or existing Infiniium Series oscilloscope, order the following options.

### Software options

| Application  | Lic      | ense type         | Infiniium<br>Z-Series | Infiniium<br>S-Series | Infiniium<br>90000 Series | Infiniium<br>9000 Series  |
|--------------|----------|-------------------|-----------------------|-----------------------|---------------------------|---------------------------|
| BroadR-Reach | Fixed    | Factory-installed | N6467A-1FP            | N6467B-1FP            | Option 065                | Option 065                |
|              |          | User-installed    | N6467A-1FP            | N6467B-1FP            | N6467A-1NL                | N6467B-1NL                |
|              | Floating | Transportable     | N6467A-1TP            | N6467B-1TP            | N6467A-1TP <sup>1,2</sup> | N6467B-1TP <sup>1,2</sup> |
|              |          | Server-based      |                       | N54                   | 135A-062                  |                           |

<sup>1.</sup> Requires software 5.00 and above.

# Related Agilent literature

| Publication title                                                                                                    | Pub number  |
|----------------------------------------------------------------------------------------------------|-------------|
| Infiniium 90000 Series Oscilloscopes Data Sheet                                                                      | 5989-7819EN |
| N5435A Infiniium Server-Based License for Infiniium Oscilloscopes Data Sheet                                         | 5989-6937EN |
| E2688A, N5384A High-Speed Serial Data Analysis and Clock Recovery Software for Infiniium Oscilloscopes<br>Data Sheet | 5989-0108EN |
| Infiniium 9000 Series Oscilloscopes Data Sheet                                                                       | 5990-3746EN |
| Infiniium 90000 X-Series Oscilloscopes Data Sheet                                                                    | 5990-5271EN |

<sup>2.</sup> Software 4.30 or above requires Windows 7. N2753A Infiniium Windows XP to 7 OS upgrade kit (oscilloscope already has M890 motherboard). N2754A Infiniium Windows XP to 7 OS and M890 motherboard upgrade kit (oscilloscope without M890 motherboard). Verify the M890 motherboard using the procedure found in the Windows 7 upgrade kit data sheet, publication number 5990-8569EN.

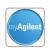

### myAgilent

### www.agilent.com/find/myagilent

A personalized view into the information most relevant to you.

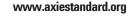

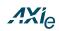

AdvancedTCA® Extensions for Instrumentation and Test (AXIe) is an open standard that extends the AdvancedTCA for general purpose and semiconductor test. Agilent is a founding member of the AXIe consortium.

### www.lxistandard.org

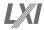

LAN eXtensions for Instruments puts the power of Ethernet and the Web inside your test systems. Agilent is a founding member of the LXI consortium.

#### www.pxisa.org

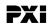

PCI eXtensions for Instrumentation (PXI) modular instrumentation delivers a rugged, PC-based high-performance measurement and automation system.

### **Three-Year Warranty**

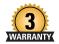

### www.agilent.com/find/ThreeYearWarranty

Beyond product specification, changing the ownership experience. Agilent is the only test and measurement company that offers three-year warranty on all instruments, worldwide.

# ASSURANCE

#### **Agilent Assurance Plans**

#### www.agilent.com/find/AssurancePlans

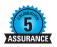

Five years of protection and no budgetary surprises to ensure your instruments are operating to specifications and you can continually rely on accurate measurements.

### www.agilent.com/quality

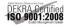

Agilent Electronic Measurement Group DEKRA Certified ISO 9001:2008 Quality Management System

### **Agilent Channel Partners**

#### www.agilent.com/find/channelpartners

Get the best of both worlds: Agilent's measurement expertise and product breadth, combined with channel partner convenience.

# www.agilent.com/find/BroadR-Reach

www.agilent.com

For more information on Agilent Technologies' products, applications or services, please contact your local Agilent office. The complete list is available at: www.agilent.com/find/contactus

#### Americas

| Canada        | (877) 894 4414 |
|---------------|----------------|
| Brazil        | (11) 4197 3600 |
| Mexico        | 01800 5064 800 |
| United States | (800) 829 4444 |

#### **Asia Pacific**

| Australia          | 1 800 629 485  |
|--------------------|----------------|
| China              | 800 810 0189   |
| Hong Kong          | 800 938 693    |
| India              | 1 800 112 929  |
| Japan              | 0120 (421) 345 |
| Korea              | 080 769 0800   |
| Malaysia           | 1 800 888 848  |
| Singapore          | 1 800 375 8100 |
| Taiwan             | 0800 047 866   |
| Other AP Countries | (65) 375 8100  |

#### **Europe & Middle East**

| Belgium        | 32 (0) 2 404 93 40   |
|----------------|----------------------|
| Denmark        | 45 45 80 12 15       |
| Finland        | 358 (0) 10 855 2100  |
| France         | 0825 010 700*        |
|                | *0.125 €/minute      |
| Germany        | 49 (0) 7031 464 6333 |
| Ireland        | 1890 924 204         |
| Israel         | 972-3-9288-504/544   |
| Italy          | 39 02 92 60 8484     |
| Netherlands    | 31 (0) 20 547 2111   |
| Spain          | 34 (91) 631 3300     |
| Sweden         | 0200-88 22 55        |
| United Kingdom | 44 (0) 118 927 6201  |

For other unlisted countries:

### www.agilent.com/find/contactus

(BP-01-15-14)

Product specifications and descriptions in this document subject to change without notice.

© Agilent Technologies, Inc. 2013, 2014 Published in USA, May 19, 2014 5991-1965EN

Visual Basic is a trademark or registered trademark of Microsoft Corporation in the United States and/or other countries.

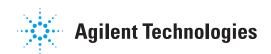